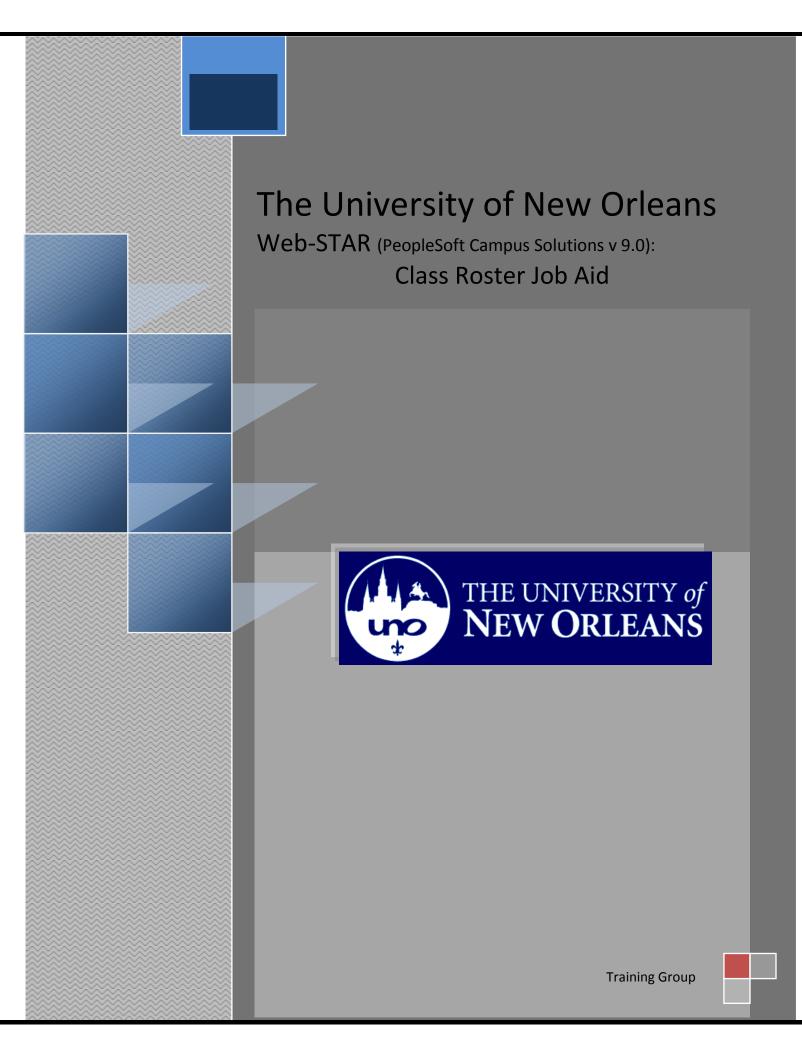

Welcome to the **Class Roster** job aid! This aid contains the information and tools needed to learn the common task of working with the class roster as a Faculty member.

Goal To have the skills and knowledge to manage course

Participateat the end of this module, you will be able to.....Objectives

1. View/Print Class Roster

If you have any questions about this document please contact the Training group at 504-280-5645 or visit us at UCC-101Q.

## **Table of Contents**

| Navigation to Web-STAR  | 4 |
|-------------------------|---|
| View/Print Class Roster | 6 |

## Navigation to Web-STAR

| Step 1. | Navigate to the UNO Home Page: <u>http://www.uno.edu/</u> |
|---------|-----------------------------------------------------------|
| Step 2. | Select the <b>Faculty &amp; Staff</b> link.               |

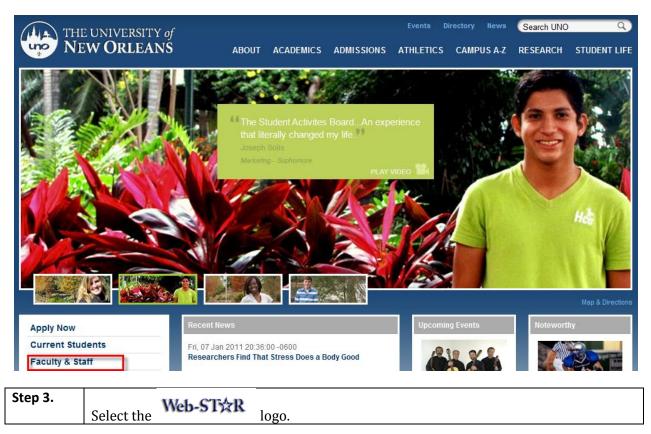

| Une NEW ORI  | RSITY of<br>JEANS ABOUT ACADEM       | ICS ADMISSIONS | Events D          | irectory News<br>CAMPUS A-Z | Search UNO | STUDENT LIF |
|--------------|--------------------------------------|----------------|-------------------|-----------------------------|------------|-------------|
| About        | Faculty & Staff                      |                |                   |                             |            |             |
| Academics    | ·                                    | <b>`</b>       |                   |                             |            |             |
| Admissions   | Web-STXR                             | J              |                   |                             |            |             |
| Athletics    | Sign Up for Emergency Text Message A | lerts          |                   |                             |            |             |
| Campus A-Z   |                                      |                | ook Your F. Moile | Outlook Mah Acco            | aa (O)M(A) |             |
| Student Life | Faculty Resources:                   | C              | IECK YOUT E-Mail: | Outlook Web Acce            | SS (OWA)   |             |

Step 4.

Select the **Faculty** link.

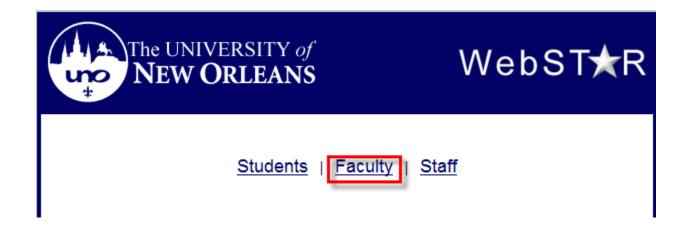

| Step 5. | Enter your UNO <b>username</b> and <b>password</b> . <b>Note</b> : Your user name is the same |
|---------|-----------------------------------------------------------------------------------------------|
|         | password used to login to your email, computer or blackboard course.                          |

# ORACLE<sup>.</sup>

### PEOPLESOFT ENTERPRISE

| User ID:<br>Password:<br>Sign In | Select a Language:<br>English<br>Dansk<br>Français<br>Italiano<br>Nederlands<br>Polski<br>Suomi<br>Čeština | <u>Español</u><br><u>Deutsch</u><br><u>Français du Canada</u><br><u>Magyar</u><br><u>Norsk</u><br><u>Português</u><br><u>Svenska</u><br>日本語 |
|----------------------------------|----------------------------------------------------------------------------------------------------|----------------------------------------------------------------------------------------------------|
|                                  | <u>한국어</u><br><u>]]MB</u><br>繁體中文                                                                          | <u>Русский</u><br>简体中文<br>العربية                                                                                                    |
| Set Trace Flags                  |                                                                                                    |                                                                                                    |

# View/Print Class Roster

| Step 1. | To view your class roster select the class roster icon | ñ | next to the class you |
|---------|--------------------------------------------------------|---|-----------------------|
|         | desire to view.                                        |   |                       |

| DRACLE                                                                                                    |                                                                                                    |                            |                                                                             |             |                                                                                                    |                                                                                                    |
|----------------------------------------------------------------------------------------------------|----------------------------------------------------------------------------------------------------|----------------------------|-----------------------------------------------------------------------------|-------------|----------------------------------------------------------------------------------------------------|----------------------------------------------------------------------------------------------------|
| orites Main Menu >                                                                                                    | Self Service > Faculty C                                                                                                    | enter >                    | My Schedule                                                                 |             |                                                                                                    |                                                                                                    |
|                                                                                                    |                                                                                                    |                            |                                                                             |             |                                                                                                    |                                                                                                    |
| Fac                                                                                                    | culty Center                                                                                                    |                            |                                                                             | Search      |                                                                                                    |                                                                                                    |
| my schedu                                                                                                    | le                                                                                                    | class ros                  | ster                                                                        | grade       | roster                                                                                                |                                                                                                    |
| aculty Center                                                                                                    |                                                                                                    |                            |                                                                             |             |                                                                                                    |                                                                                                    |
| Iy Schedule                                                                                                    |                                                                                                    |                            |                                                                             |             |                                                                                                    |                                                                                                    |
| i, benedule                                                                                                    |                                                                                                    |                            |                                                                             |             |                                                                                                    |                                                                                                    |
| 007 6                                                                                                    |                                                                                                    |                            |                                                                             | My Exam     | n Schedule                                                                                            |                                                                                                    |
| 007 Spring   Unive                                                                                                    | ersity of New Orleans                                                                                                    | chan                       | ge term                                                                     |             | <u>i scriedule</u>                                                                                    |                                                                                                    |
|                                                                                                    |                                                                                                    |                            |                                                                             |             |                                                                                                    |                                                                                                    |
| elect display option:                                                                                                    | Show All Class                                                                                                    |                            | Show Enrolled Clas                                                          | ssas Only   |                                                                                                    |                                                                                                    |
| elect display option.                                                                                                    | Show All class                                                                                                    | es                         | U Show Enrolled Clas                                                        | sses only   |                                                                                                    |                                                                                                    |
|                                                                                                    | Icon Legend:                                                                                                    | <u> </u>                   | Class Roster 寄 G                                                            | rade Roster | Learning                                                                                              |                                                                                                    |
|                                                                                                    |                                                                                                    |                            |                                                                             |             |                                                                                                    | Management                                                                                                  |
|                                                                                                    |                                                                                                    |                            |                                                                             |             |                                                                                                    |                                                                                                    |
|                                                                                                    | dule > 2007 Spring > U                                                                                                    |                            |                                                                             |             |                                                                                                    | I 🗖 I                                                                                                    |
| Class                                                                                                    | Class Title                                                                                                    | Enrolled                   | Days & Times                                                                |             | Room                                                                                                  | Class Dates                                                                                                 |
| Class                                                                                                    |                                                                                                    |                            |                                                                             | 15PM        |                                                                                                    | I 🗖 I                                                                                                    |
| Class<br>R ENGL 100-001                                                                                                    | Class Title<br>1 Intensive English Int                                                                                                  | Enrolled                   | Days & Times                                                                |             | Room<br>Engineering                                                                                   | Lass Dates<br>Jan 13, 2007-<br>May 1, 2007<br>Jan 13, 2007-                                                 |
| Class<br>ENGL 100-003<br>(28116)<br>ENGL 2238-<br>006                                                                                       | Class Title<br>1 Intensive English Int<br>Students (Seminar)<br>Introduction to Fiction                                                 | Enrolled<br>16<br>22       | Days & Times<br>MoWe 9:30AM - 12:                                           | 45PM        | Room<br>Engineering<br>Building 320<br>Bicentennial                                                   | Class Dates<br>Jan 13, 2007-<br>May 1, 2007<br>Jan 13, 2007-<br>May 1, 2007<br>Jan 13, 2007-                |
| Class<br>ENGL 100-002<br>(28116)<br>ENGL 2238-<br>006<br>(20456)<br>ENGL 2238-<br>007                                                       | Class Title I Intensive English Int Students (Seminar) Introduction to Fiction (Lecture) Introduction to Fiction (Lecture)              | Enrolled<br>16<br>22       | Days & Times<br>MoWe 9:30AM - 12:<br>MoWe 12:30PM - 1:                      | 45PM        | Room<br>Engineering<br>Building 320<br>Bicentennial<br>Educ Bldg 102<br>Bicentennial                  | Lass Dates<br>Jan 13, 2007-<br>May 1, 2007<br>Jan 13, 2007-<br>May 1, 2007<br>Jan 13, 2007-<br>May 1, 2007  |
| Class<br>ENGL 100-003<br>(28116)<br>ENGL 2238-<br>006<br>(20456)<br>ENGL 2238-<br>007<br>(20457)<br>View Weekly Teach                       | Class Title I Intensive English Int Students (Seminar) Introduction to Fiction (Lecture) Introduction to Fiction (Lecture) inq Schedule | Enrolled<br>16<br>22<br>26 | Days & Times<br>MoWe 9:30AM - 12:<br>MoWe 12:30PM - 1:<br>MoWe 2:00PM - 3:1 | 45PM        | Room<br>Engineering<br>Building 320<br>Bicentennial<br>Educ Bldg 102<br>Bicentennial<br>Educ Bldg 102 | Lass Dates<br>Jan 13, 2007-<br>May 1, 2007<br>Jan 13, 2007-<br>May 1, 2007<br>Jan 13, 2007-<br>May 1, 2007  |
| Class<br>ENGL 100-003<br>(28116)<br>ENGL 2238-<br>006<br>(20456)<br>ENGL 2238-<br>007<br>(20457)<br>View Weekly Teach                       | Class Title I Intensive English Int Students (Seminar) Introduction to Fiction (Lecture) Introduction to Fiction (Lecture)              | Enrolled<br>16<br>22<br>26 | Days & Times<br>MoWe 9:30AM - 12:<br>MoWe 12:30PM - 1:<br>MoWe 2:00PM - 3:1 | 45PM        | Room<br>Engineering<br>Building 320<br>Bicentennial<br>Educ Bldg 102<br>Bicentennial<br>Educ Bldg 102 | Class Dates<br>Jan 13, 2007-<br>May 1, 2007<br>Jan 13, 2007-<br>May 1, 2007<br>Jan 13, 2007-<br>May 1, 2007 |
| Class<br>ENGL 100-003<br>(28116)<br>ENGL 2238-<br>006<br>(20456)<br>ENGL 2238-<br>007<br>(20457)<br>View Weekly Teach<br>My Exam Schedule 2 | Class Title I Intensive English Int Students (Seminar) Introduction to Fiction (Lecture) Introduction to Fiction (Lecture) inq Schedule | Enrolled<br>16<br>22<br>26 | Days & Times<br>MoWe 9:30AM - 12:<br>MoWe 12:30PM - 1:<br>MoWe 2:00PM - 3:1 | 45PM        | Room<br>Engineering<br>Building 320<br>Bicentennial<br>Educ Bldg 102<br>Bicentennial<br>Educ Bldg 102 | Class Dates<br>Jan 13, 2007-<br>May 1, 2007<br>Jan 13, 2007-<br>May 1, 2007<br>Jan 13, 2007-<br>May 1, 2007 |

 Faculty Center
 Search

 My Schedule
 Class Roster
 Grade Roster

| Step 2. | To filter the enrollment status, select the drop down menu item list.                                                                                                    |
|---------|----------------------------------------------------------------------------------------------------|
| Step 3. | Use the <b></b>                                                                                                    |
| Step 4. | To print a suitable class roster select the Triendly Version link at the bottom of the page. Note: You may need to scroll to the bottom on the page using the right scroll bar. If you prefer to download the class the class roster the a spreadsheet click the download icon on the grid. |
| Step 5. | Select the Faculty "Faculty Center" tab to return to the Faculty Center Home                                                                                                    |
|         | page. Note: Do not use the back browsers.                                                                                                    |

| 0                                                                                       |          |             |               |                  |               |                |         |                                   |                                        |             |
|-----------------------------------------------------------------------------------------|----------|-------------|---------------|------------------|---------------|----------------|---------|-----------------------------------|----------------------------------------|-------------|
| avori                                                                                   | tes M    | ain Men     | iu > Self Se  | rvice > Faculty  | Center >      | My Sc          | hedule  |                                   |                                        |             |
| 5                                                                                       | P ENG    | L 100       | - 001 (2      | 8116) cha        | ange class    |                |         |                                   |                                        |             |
|                                                                                         | Inte     | nsive E     | nglish for In | ternational Stud | lents (Ser    | ninar)         |         |                                   |                                        |             |
|                                                                                         |          | s and T     |               | Room             | <b>B</b> (11) |                | tructo  | -                                 | Dates                                  |             |
| MoWe 9:30AM-12:15PM Engineering Building 320 Barbara Gaffney 01/13/2007 -<br>05/01/2007 |          |             |               |                  |               |                |         |                                   |                                        |             |
|                                                                                         |          |             |               |                  |               |                |         |                                   | Download Cla                           | ISS         |
| *Er                                                                                     | rollme   | nt Stati    | Enrolle       | d 💌              |               |                |         |                                   | Roster to an E                         | Excel       |
| En                                                                                      | rollmen  | t Capao     | ity 20        | Enrolled         | 16            |                |         |                                   | Spreadsheet.                           |             |
| Se                                                                                      | lect dis | olay op     | tion: 💿       | Link to Photos   |               | clude pl       | iotos i | n list                            | 7                                      |             |
| Er                                                                                      | nrolled  | Stude       | ents          |                  |               |                | F       | ind   🗖 🕌                         | First 🚺 1-16 o                         | f 16 🚺 Last |
|                                                                                         | Notify   | Photo       | ID            | Name             |               | Grade<br>Basis |         | Program and                       |                                        | Level       |
| 1                                                                                       |          | <u>E</u> q  |               | 1                |               | PUF            | 6.00    | Engineering U<br>Pre Electrical E | ndergraduate -<br>ngineering           | Freshman    |
| 2                                                                                       |          | <u>8</u> 9  |               |                  |               | PUF            | 6.00    | Engineering U<br>Pre Electrical E | ndergraduate -<br>ngineering           | Freshman    |
| з                                                                                       |          | <u>8</u> 9  |               |                  |               | PUF            | 6.00    |                                   | in Undergraduate -<br>ant & Tour Admin | Freshman    |
| 4                                                                                       |          | <u>.</u> 2  |               |                  |               | PUF            | 6.00    | General Studie<br>General Studie  | es Undergraduate -<br>es               | Senior      |
| 5                                                                                       |          | <u>r</u>    |               |                  |               | PUF            | 6.00    | Business Adm<br>Finance           | in Undergraduate -                     | Freshman    |
| 6                                                                                       |          | <u>.</u> R  |               |                  |               | PUF            | 6.00    | Business Adm<br>Management        | in Undergraduate -                     | Freshman    |
| 7                                                                                       |          | <u>.</u> 2  |               |                  |               | PUF            | 6.00    | Engineering U<br>Pre Mechanica    | ndergraduate -<br>I Engineering        | Senior      |
| 8                                                                                       |          | <u>.</u>    |               |                  |               | PUF            | 6.00    | Sciences Unde<br>Pre-Medical      | rgraduate -                            | Sophomore   |
| 9                                                                                       |          | <u>r</u>    |               |                  |               | PUF            | 6.00    | Engineering U<br>Pre Mechanica    | ndergraduate -<br>I Engineering        | Senior      |
| 10                                                                                      |          | <u>.</u>    |               |                  |               | PUF            | 6.00    | Engineering U<br>Pre Mechanica    | ndergraduate -<br>I Engineering        | Freshman    |
| 11                                                                                      |          | <u> E</u> q |               |                  |               | PUF            | 6.00    | Business Adm<br>Business Adm      | in Undergraduate -<br>inistration      | Post-Bacc   |
| 12                                                                                      |          | <u>r</u>    |               |                  |               | PUF            | 6.00    | Business Adm<br>Marketing         | in Undergraduate -                     | Post-Bacc   |
| 13                                                                                      |          | <u>8</u> 9  |               |                  |               | PUF            | 6.00    | Engineering U<br>Pre Naval Arch   | ndergraduate -<br>&Marine Engr         | Freshman    |
| 14                                                                                      |          | <u>8</u> 9  |               |                  |               | PUF            | 6.00    | Business Adm<br>Marketing         | in Undergraduate -                     | Post-Bacc   |
| 15                                                                                      |          | <u>8</u> 9  |               |                  |               | PUF            | 6.00    | Business Adm<br>Finance           | in Undergraduate -                     | Freshman    |
| 16                                                                                      |          | <u>.</u> 2  |               |                  |               | PUF            | 6.00    | Liberal Arts Un                   | dergraduate -                          | Sophomore   |